## viewbook.com

## **Use a mijndomein.nl Domain With Your Viewbook Account**

**1** Log in to your mijndomein.nl account and go to the dashboard. Select the domain you want to edit and click "dns intstellen."

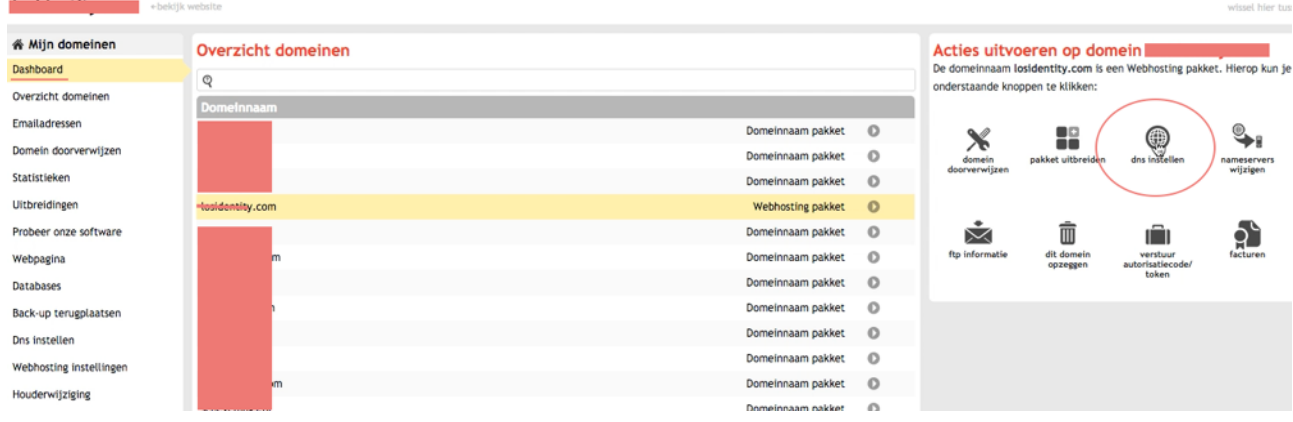

**2** Click the + at the bottom of the list of DNS records to add another record.

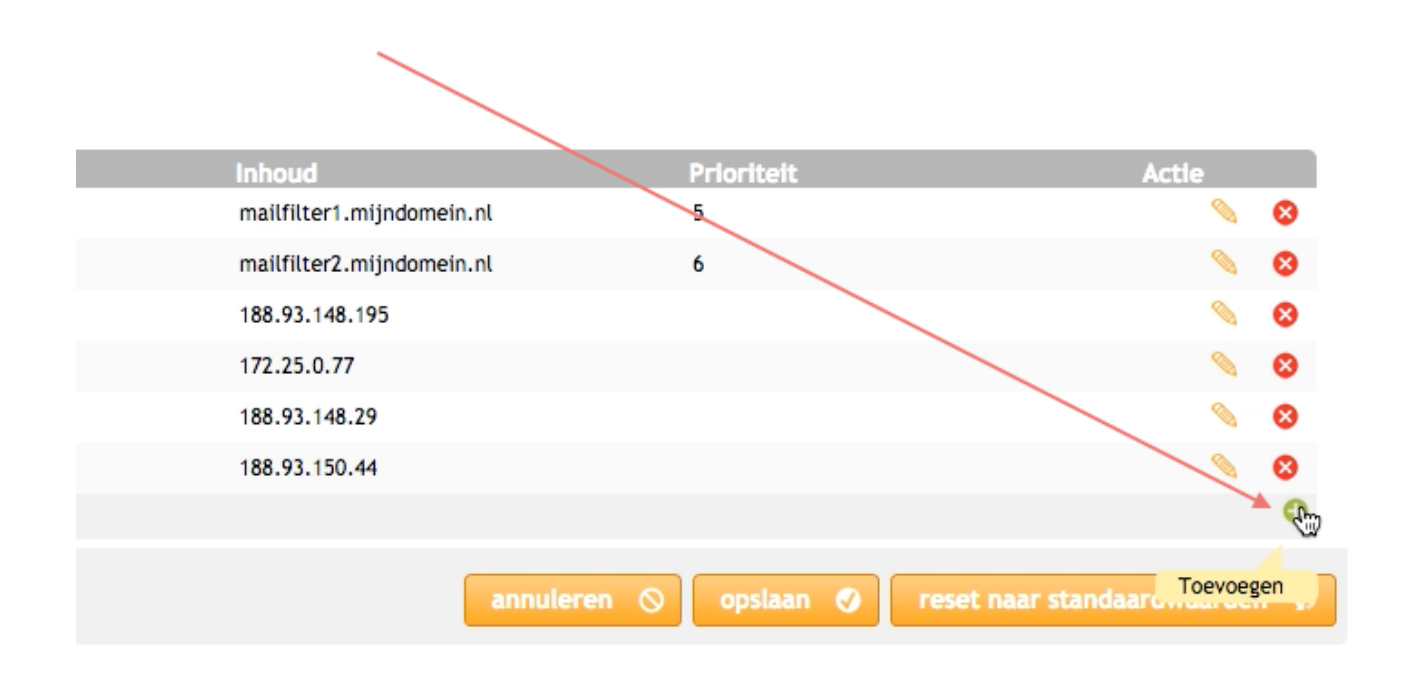

## 3 Add a CNAME with the subdomain www and inhoud "sites.viewbook.com" Click the green disk icon to save the record.

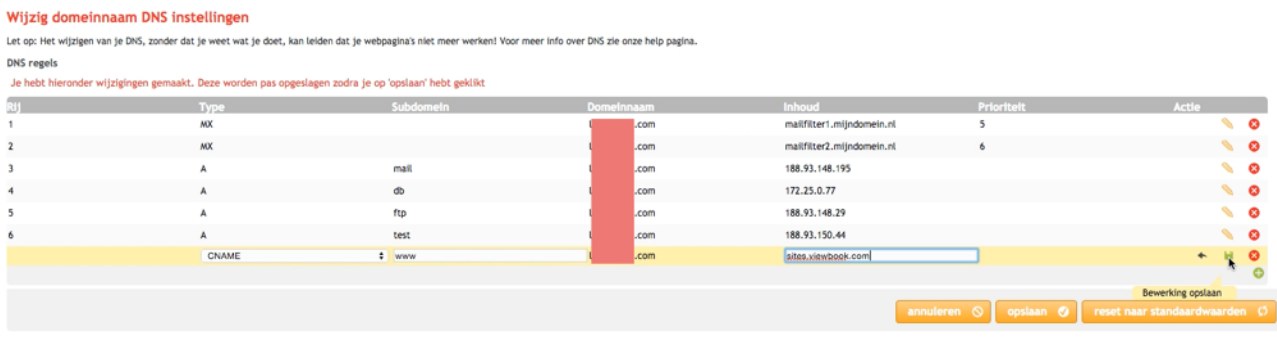

4 Click opslaan. Then go back to the Dashboard again, like in the first step. Reselect the domain ups are editing.

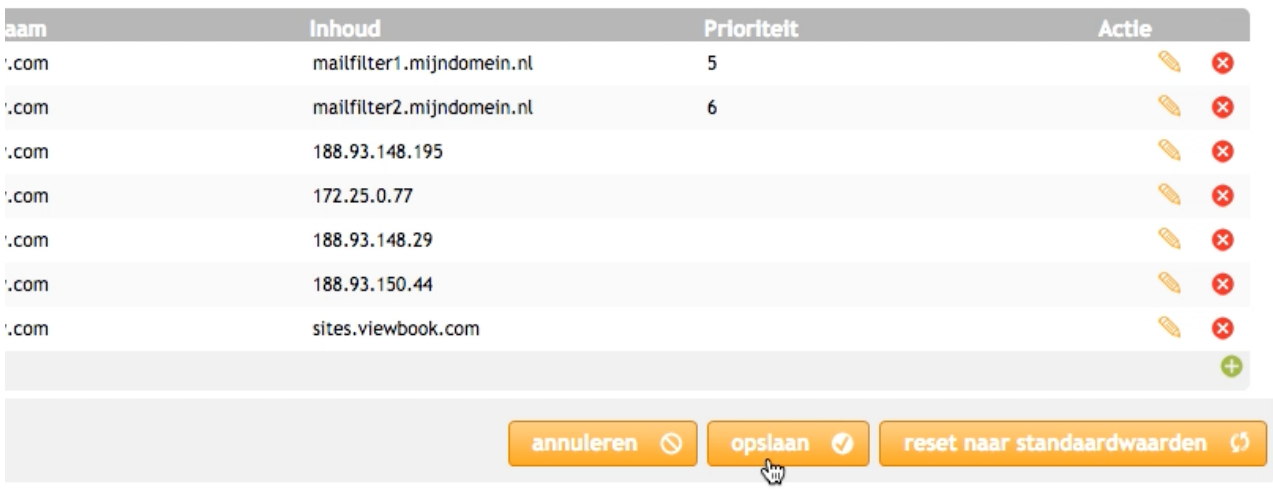

5 Click "domein doorverwijzen."

## Acties uitvoeren op domein losidentity.nl

De domeinnaam losidentity.nl is een Domeinnaam pakket. Hierop kun je een aantal acties uitvoeren. Maak je keuze door op een van onderstaande knoppen te klikken:

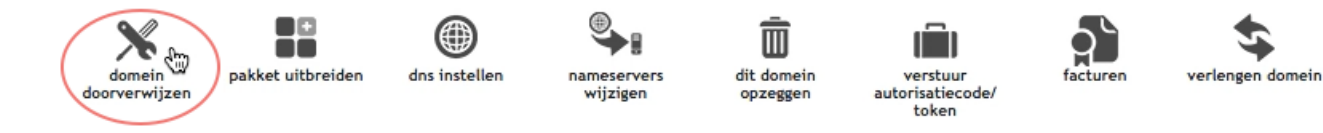

- **6** Set the forward as follows:
- **•** Wil ik "een doorverwijzing"
- **•** Naar de domein www.example.com (this should be YOUR domain with www)
- **•** Doorverwijsstatus 301 (blijvend verplaatst)

Click "Opslaan" when you are finished.

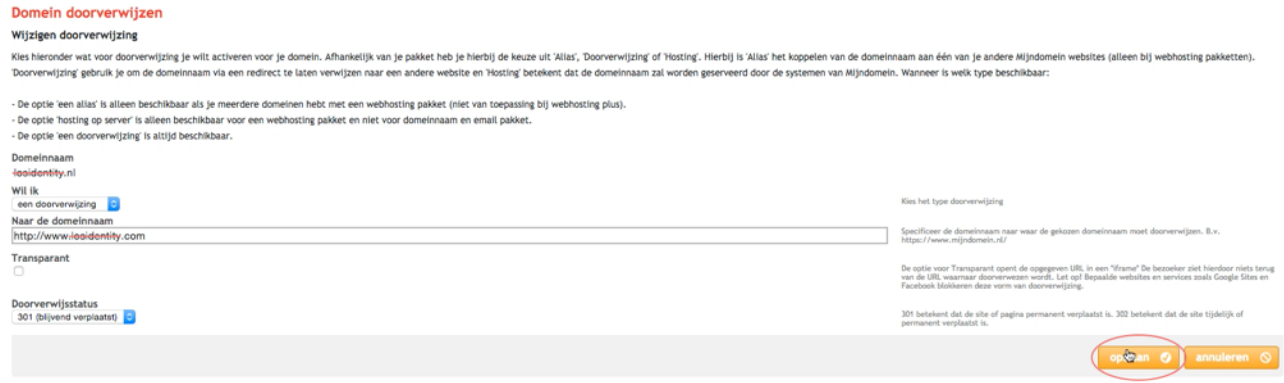